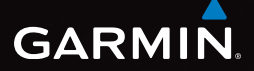

## eTrex<sup>®</sup> 10 Skrócony podręcznik użytkownika

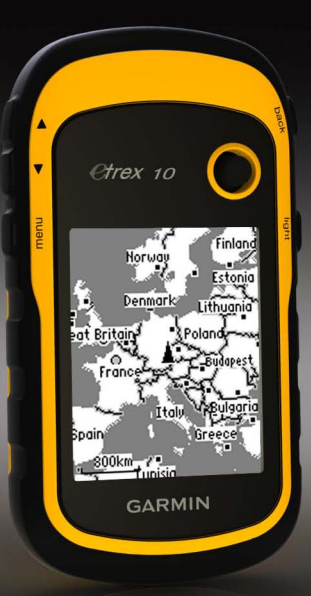

## **Rozpoczęcie pracy z urządzeniem**

#### **ostrzeżenie**

Należy zapoznać się z zamieszczonym w opakowaniu produktu przewodnikiem *Ważne informacje dotyczące bezpieczeństwa i produktu* zawierającym ostrzeżenia i wiele istotnych wskazówek.

Przy pierwszym użyciu urządzenia wykonaj poniższe czynności w celu skonfigurowania urządzenia i zapoznania się z jego podstawowymi funkcjami.

- 1. Zainstaluj baterie ([strona](#page-2-0) 3).
- 2. Włącz urządzenie ([strona](#page-3-0) 4).
- 3. Zarejestruj urządzenie ([strona](#page-3-1) 4).
- 4. Zlokalizuj satelity ([strona](#page-3-2) 4).
- 5. Oznacz punkt [\(strona](#page-4-0) 5).
- 6. Wyznacz trasę [\(strona](#page-5-0) 6).
- 7. Zarejestruj ślad ([strona](#page-6-0) 7).

#### <span id="page-1-0"></span>**Ogólne informacje o urządzeniu**

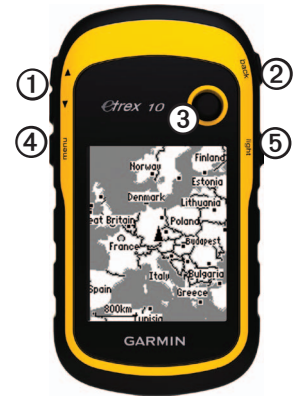

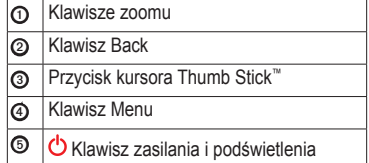

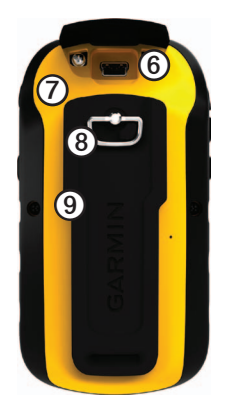

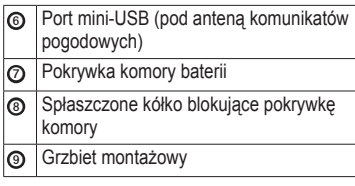

## **Informacje o baterii**

#### **ostrzeżenie**

Zakres temperatur określony dla urządzenia (od -20°C do 70°C lub od -4°F do 158°F) może wykraczać poza dopuszczalny zakres działania niektórych baterii. Baterie alkaliczne mogą wybuchać w wysokiej temperaturze.

#### *uwaga*

Baterie alkaliczne tracą znaczącą ilość swojej pojemności w miarę spadku temperatury. Dlatego w przypadku korzystania z urządzenia w niskiej temperaturze należy używać baterii litowych.

Urządzenie jest zasilane dwiema bateriami typu AA.

#### <span id="page-2-0"></span>**Instalowanie baterii typu AA**

Należy używać baterii alkalicznych, litowych lub NiMH. W celu uzyskania optymalnej wydajności należy używać baterii NiMH lub litowych.

1. Obróć spłaszczone kółko w lewo i pociągnij, aby zdjąć pokrywkę.

2. Włóż baterie zgodnie z oznaczeniem biegunów.

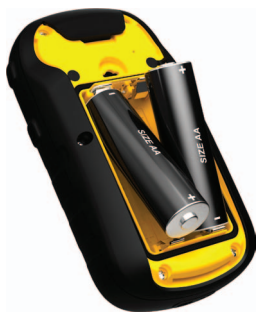

- 3. Załóż pokrywkę baterii i obróć spłaszczone kółko w prawo.
- 4. Przytrzymaj naciśnięty przycisk  $\bigcirc$ [\(strona](#page-1-0) 2).
- 5. Wybierz kolejno **Konfiguracja** > **System** > **Typ baterii**.
- 6. Wybierz **Alkaliczne**, **Litowe** lub **Bateria NiMH**.

#### <span id="page-3-0"></span>**Włączanie i wyłączanie urządzenia**

Przytrzymaj naciśnięty przycisk [\(strona](#page-1-0) 2).

## <span id="page-3-1"></span>**Rejestrowanie urządzenia**

- Odwiedź stronę [http://my.garmin.com.](http://my.garmin.com)
- Pamiętaj o konieczności zachowania oryginalnego dowodu zakupu (względnie jego kserokopii) i umieszczenia go w bezpiecznym miejscu.

## <span id="page-3-2"></span>**Sygnały satelitarne**

Po włączeniu urządzenie rozpocznie odbieranie sygnałów satelitarnych. Urządzenie może wymagać czystego widoku nieba w celu odebrania sygnałów z satelitów. Jeśli słupki GPS na stronie podświetlenia [\(strona](#page-3-3) 4) świecą się w sposób ciągły, oznacza to, że urządzenie odebrało sygnały z satelitów. Godzina i data są ustawiane automatycznie w oparciu o pozycję GPS.

Więcej informacji na temat systemu GPS można znaleźć na stronie <www.garmin.com/aboutGPS>.

## <span id="page-3-3"></span>**Dostosowywanie ekranu**

**Uwaga**: Jasność podświetlenia i kontrast ekranu mogą być ograniczone, jeśli poziom naładowania baterii jest niski.

Zbyt intensywne podświetlenie ekranu może znacząco skrócić czas działania baterii.

- 1. Przy włączonym urządzeniu naciśnij  $\binom{1}{2}$ .
- 2. Przesuń przycisk kursora Thumb Stick w lewo i w prawo, aby dostosować poziom jasności.
- 3. Przesuń przycisk kursora Thumb Stick w górę i w dół, aby dostosować poziom kontrastu.

## **Wybór profilu**

Profile są zbiorami ustawień, które powalają na optymalizację urządzenia w oparciu o sposób jego użytkowania. Na przykład ustawienia i widoki mogą różnić się w przypadku korzystania z urządzenia do celów geocachingu oraz do celów nawigacji na wodzie.

- 1. Wybierz **Zmiana profilu**.
- 2. Wybierz profil.

## **Waypointy**

Punkty (waypointy) są pozycjami zapisanymi przez użytkownika w urządzeniu.

#### <span id="page-4-0"></span>**Tworzenie punktu**

Można zapisać aktualną pozycję jako punkt.

- 1. Wybierz opcję **Zaznacz punkt**.
- 2. Wybierz opcję:
	- Aby zapisać punkt bez wprowadzania zmian, wybierz **Gotowe**.
	- Aby wprowadzić zmiany dla punktu, wybierz atrybut, wprowadź zmiany dla atrybutu, a następnie wybierz **Gotowe**.

#### **Wyszukiwanie punktu**

- 1. Wybierz kolejno **Dokąd?** > **Waypointy**.
- 2. Wybierz punkt.
- 3. Wybierz **Jedź!**.

#### **Zwiększanie dokładności pozycji punktów**

Uśrednianie punktu umożliwia zwiększanie dokładności pozycji punktu poprzez wykonanie wielu próbek dla danej pozycji.

- 1. Wybierz **Uśrednianie punktu**.
- 2. Wybierz punkt.
- 3. Przejdź do wybranej pozycji.
- 4. Wybierz **Start**.
- 5. Gdy pasek stanu Dokładność próbkowania osiągnie 100%, wybierz **Zapisz**.

Aby uzyskać optymalne rezultaty, zbierz od czterech do ośmiu próbek dla wybranego punktu, czekając co najmniej 90 minut przed zapisem kolejnych próbek.

## **Menu Dokąd?**

Można skorzystać z menu Dokąd? do wyszukania celu podróży. Nie wszystkie kategorie menu Dokąd? są dostępne na wszystkich obszarach i mapach.

#### **Wyszukiwanie miejsca wg nazwy**

W zależności od załadowanych map w urządzeniu, można wyszukiwać miasta, punkty geograficzne i różne punkty szczególne (POI), takie jak restauracje, hotele i autousługi.

- 1. Wybierz **Dokąd?**.
- 2. Wybierz **Wszystkie punkty POI**.
- 3. Wpisz nazwę lub jej część.
- 4. Wybierz **Gotowe**.

## <span id="page-5-0"></span>**Tworzenie trasy**

Trasa składa się z szeregu punktów i prowadzi użytkownika do ostatecznego celu podróży.

- 1. Wybierz kolejno **Planowanie trasy** > **Wyznacz trasę** > **Wybierz 1. punkt**.
- 2. Wybierz kategorię.
- 3. Wybierz pierwszy punkt trasy.
- 4. Wybierz **Użyj**.
- 5. Powtarzaj kroki 2–4 aż do pełnego zestawienia trasy.
- 6. Wybierz **back**, aby zapisać trasę.

## **Ślady**

Ślad stanowi zapis przebytej drogi. Wykres śladu zawiera informacje o punktach wzdłuż zarejestrowanej ścieżki, w tym czas, pozycję i wysokość położenia każdego punktu.

#### <span id="page-6-0"></span>**Zapisywanie wykresów śladów**

- 1. Wybierz kolejno **Konfiguracja** > **Ślady** > **Wykres śladu**.
- 2. Wybierz **Rejestruj, nie pokazuj** lub **Rejestruj, pokaż**.

Jeśli wybierzesz opcję **Rejestruj, pokaż**, linia na mapie będzie wskazywać ślad.

- 3. Wybierz **Metoda rejestracji**.
- 4. Wybierz opcję:
	- Aby rejestrować ślady ze zmienną częstotliwością w celu utworzenia optymalnego odwzorowania śladów, wybierz **Auto**.
	- Aby rejestrować ślady na określonym dystansie, wybierz **Dystans**.

• Aby rejestrować ślady przez określony czas, wybierz **Czas**.

#### 5. Wybierz **Interwał**.

- 6. Wykonaj następujące czynności:
	- Wybierz żądaną opcję, aby zwiększyć lub zmniejszyć częstotliwość rejestrowania śladów.

**UWAGA**: Używanie opcji **Najczęściej** zapewnia najbardziej szczegółowe dane śladu, ale jednocześnie powoduje szybsze zapełnianie pamięci urządzenia. Tego ustawienia należy używać tylko wtedy, gdy wymagana jest bardzo precyzyjna rejestracja śladu.

• Podaj czas lub dystans i wybierz **Gotowe**.

Wykres śladu jest tworzony w trakcie przemieszczania się z włączonym urządzeniem.

## **Podróżowanie do celu**

Aby nawigować do celu podróży, można skorzystać z mapy.

- 1. Wybierz **Dokąd?**.
- 2. Wybierz kategorię.
- 3. Wybierz cel podróży.
- 4. Wybierz **Jedź!**.

Strona mapy otworzy się z trasą oznaczoną karmazynową linią.

5. Nawiguj do celu, korzystając z mapy [\(strona](#page-7-0) 8).

## **Korzystanie z mapy**

1. Wybierz **Mapa**.

Ikona pozycji  $\triangle$  wskazuje pozycję użytkownika na mapie. W miarę przebiegu podróży ikona pozycji przemieszcza się.

- 2. Wykonaj jedną lub więcej czynności:
	- Użyj przycisku kursora Thumb Stick, aby przesuwać mapę i wyświetlać różne obszary mapy.
	- Użyj ▲ i ▼, aby powiększać i pomniejszać mapę.

PORADA: Aby dostosować widok mapy, wybierz kolejno **menu** > **Ustaw mapę** i zmień ustawienia według uznania.

## <span id="page-7-1"></span>**Podłączanie do komputera**

- 1. Podłącz kabel USB do portu USB w komputerze.
- 2. Wyciągnij antenę komunikatów pogodowych z portu mini-USB.
- 3. Włóż mniejszą wtyczkę kabla USB do portu mini-USB.

<span id="page-7-0"></span>Urządzenie w komputerach z systemem operacyjnym Windows jest wyświetlane jako dysk wymienny w folderze Mój komputer, a w komputerach Mac jako zamontowany wolumin.

## **Pobieranie skrzynek**

- 1. Podłącz urządzenie do komputera [\(strona](#page-7-1) 8).
- 2. Odwiedź stronę<www.OpenCaching.com>.
- 3. W razie potrzeby utwórz konto.
- 4. Zaloguj się.
- 5. Postępuj zgodnie z wyświetlanymi instrukcjami, aby wyszukać i pobrać pozycje skrzynek do urządzenia.

## **Rozwiązywanie problemów**

#### **Resetowanie urządzenia**

Jeśli urządzenie przestanie reagować, należy je zresetować.

- 1. Wyjmij baterie.
- 2. Włóż baterie ponownie ([strona](#page-2-0) 3).

**uwaga**: Nie spowoduje to usunięcia żadnych danych ani ustawień.

#### **Więcej informacji**

Pobierz najnowszą wersję podręcznika użytkownika dostępną pod adresem [www](www.garmin.com) [.garmin.com.](www.garmin.com)

#### **Dodatkowe akcesoria**

Dodatkowe akcesoria, takie jak uchwyty, mapy i części zamienne, można kupić na stronie<http://buy.garmin.com>lub u dealerów Garmin.

#### **Kontakt z działem pomocy technicznej firmy Garmin**

- Odwiedź stronę<www.garmin.com/support> i kliknij opcję **Contact Support**, aby uzyskać informacje o pomocy technicznej dostępnej w poszczególnych krajach.
- Jeśli znajdujesz się w USA, zadzwoń pod numer (913) 397 8200 lub (800) 800 1020.
- Jeśli znajdujesz się w Wielkiej Brytanii, zadzwoń pod numer 0808 2380000.
- Jeśli znajdujesz się w Europie, zadzwoń pod numer +44 (0) 870 8501241.

Garmin®, logo Garmin oraz eTrex® są znakami towarowymi firmy Garmin Ltd. lub jej oddziałów zarejestrowanymi w Stanach Zjednoczonych i innych krajach. Thumb Stick™ jest znakiem towarowym firmy Garmin Ltd. lub jej oddziałów. Wykorzystywanie tych znaków bez wyraźnej zgody firmy Garmin jest zabronione. Pozostałe nazwy i znaki handlowe stanowią własność poszczególnych jednostek.

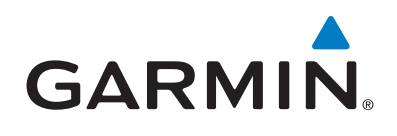

# $C \in$

© 2011 Garmin Ltd. lub jej oddziały

Garmin International, Inc.,1200 East 151st Street, Olathe, Kansas 66062, USA

Garmin (Europe) Ltd. Liberty House, Hounsdown Business Park, Southampton, Hampshire, SO40 9LR, Wielka Brytania

> Garmin Corporation No. 68, Zhangshu 2nd Road, Xizhi Dist., New Taipei City, 221, Tajwan (R.O.C.)

> > <www.garmin.com>

Lipiec 2011 190-01198-60 Rev. A Wydrukowano na Tajwanie